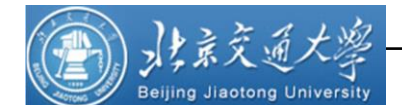

# 虚拟桌面使用说明

提交单位:信息中心 提交日期:2017 年 11 月 20 日

第 1 页 共 12 页

## 目 录

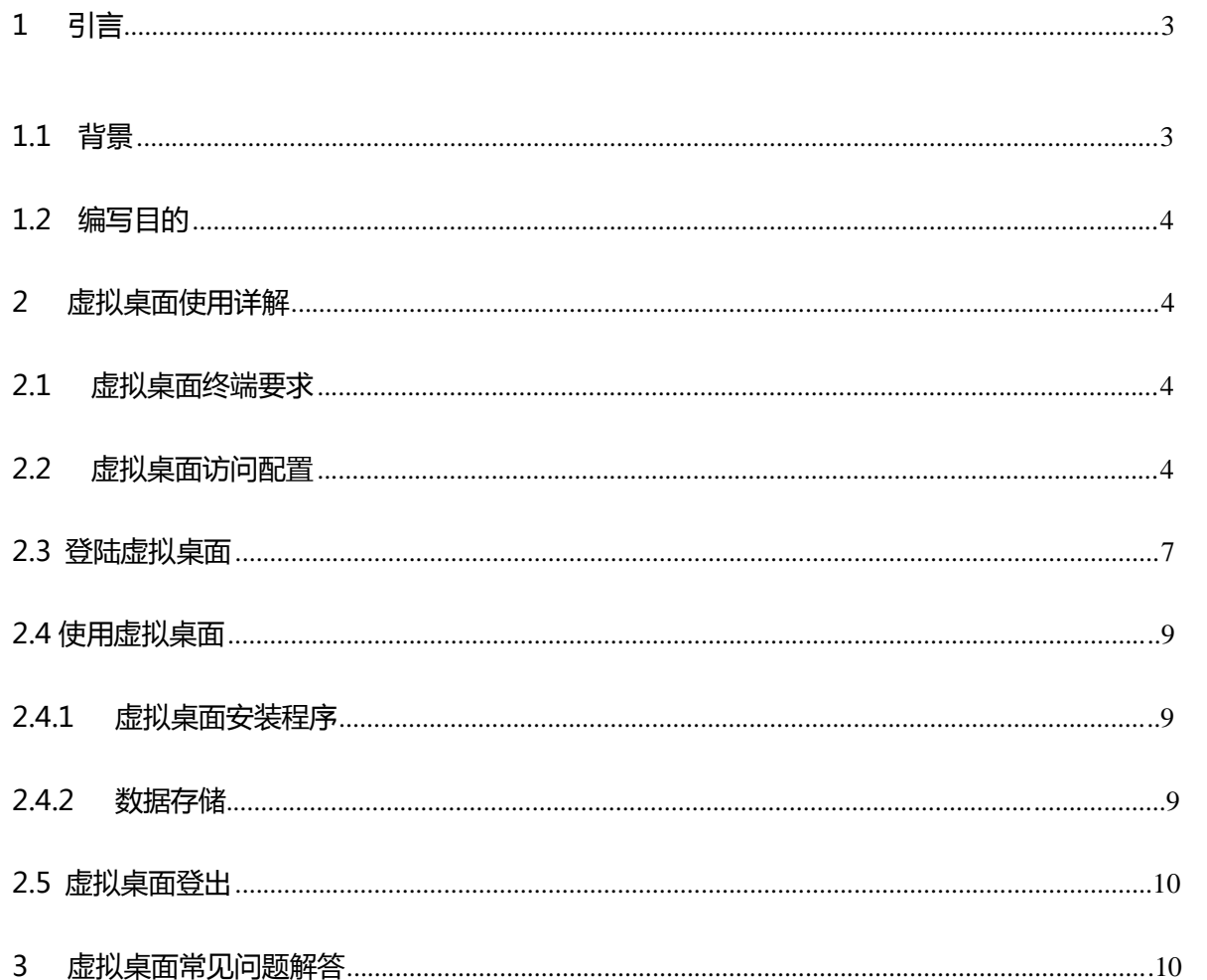

## **1** 引言

## 1.1 背景

北京交通大学是教育部直属,教育部、中国铁路总公司、北京市人民政府共建的全国 重点大学,是国家"211 工程"、"985 工程优势学科创新平台"项目建设高校和具有研究 生院的全国首批博士、硕士学位授予高校。我校牵头的"2011 计划""轨道交通安全协同 创新中心"是国家首批 14 个认定的协同创新中心之一。

北京交通大学现有约3000多名教职员工,日常办公所采用的设备繁多,有教师在办 公室使用的计算机,有教师需要在教室使用的计算机,计算机也分为不同批次采购的台 式机和笔记本;操作系统和应用更是多种多样;同时教师也有越来越多的在家办公,甚 至移动办公的需求。这样在日常使用和管理维护中面临诸多挑战:

设备维护困难:由于设备种类多种多样,位置在校园里分布广泛,很难进行统一而标 准的管理和维护

- 无法保证应用在不通平台的兼容性:由于每位教师所使用的操作系统,以及操作系统 上的环境不同,学校统一发布的应用服务如 MIS 系统,很难保证每位教师所有设备上 使用没有问题。同样,有的教师编辑课件使用的是 Office 2013, 而仍在使用 Office2003 的教师就无法打开此课件。
- 教学办公不便利:教师往往需要在不同地点编写和使用课件或论文,比如在办公室编 写到一半的课件,又要回到家中继续编写,转天还要在教室授课时使用此课件。那么 教师就不得不在各个地方的计算机上用 U 盘拷贝课件,这样既不方便也不安全。
- 无法移动办公:除了在办公室,家中,教室等固定地点工作外,随着工作节奏加快, 教师也越来越多有移动办公的需求,例如:出差中,上下班途中,休假中。目前的传 统 PC 模式也无法满足此需求。
- 设备兼容性:上面提到移动办公,就需要利用功能越来越强大的手持移动设备,而目 前的此类设备全部都是 ARM 架构非 Windows 操作系统。那么原有的在 Windows 上开发 和使用的应用如 MIS 系统,也无法在这些设备上使用。

2013 年,北京交通大学计划实施桌面虚拟化解决方案,并于同年开始实施了概念验证 测试。在 2014 年 3 月,北京交通大学决定采用思杰 XenDesktop 解决方案为北京交通大学 教职员工建立桌面虚拟化架构台。2016 年 7 月,虚拟桌面系统进行了新旧架构的切换,目 前已经为全校 3000 多名教职工配备了虚机计算机。

## 1.2 编写目的

为了有效配合开发测试基础环境建设子项目技术工作的开展; 切实保障项目实施过 程中的技术实现能够做到"有据可依、有章可循";为了桌面虚拟化项目的顺利实施,特 为第一批推出的虚拟桌面制订了应用程序安装模板,开篇写虚拟桌面使用说明。本文档详 细的介绍了如何登陆和使用虚拟桌面,收录了虚拟桌面模板中安装的各应用程序,也记录 了在调研及测试阶段用户比较关心的问题及答案,希望在后续的推广阶段,能够对本文档 提出更多的补充和改进,从而对虚拟桌面的推广起到辅助作用。

### 2 虚拟桌面使用详解

## 2.1 虚拟桌面终端要求

- 访问虚拟桌面所使用 的终端设备(包括台式机和笔记本 ),需 要安装 [Microsoft .NET Framework2.](http://www.microsoft.com/net/)0 以上版本。
- 第一次使用虚拟桌面时,需要在下载 Citrix 客户端插件讲行安装后重启即可, 然 后通过网页进行用户名和密码登陆使用虚拟桌面(插件安装过程见虚拟桌面登录和 使用部分)。注意:安装Citrix Receiver 时鼠标右键,以管理员身份运行。

## 2.2 虚拟桌面访问配置

- 除校方要求的防病毒软件卡巴斯基以外,建议在个人电脑上不安装其他防病毒软件。 已知某些防病毒软件会拦截虚拟桌面的连接戒者明显降低连接的速度。
- 通过 IE 浏览器访问: [https://vdi.bjtu.edu.cn](https://vdi.bjtu.edu.cn/) 使用者的电脑在第一次访问虚拟 桌面时,需要安装 Citrix 插件,并设置 IE 浏览器。 设置方法:
	- 1) 首先在 IE 地址栏里输入https://vdi.bjtu.edu.cn,会见到如下窗口:

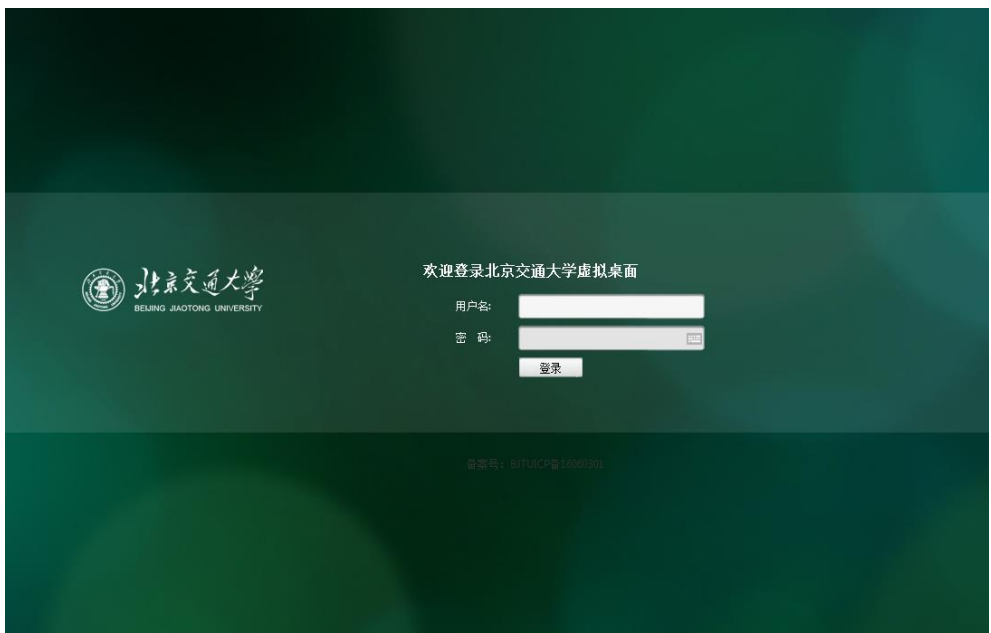

2) 点击 IE 菜单栏【工具】/【Internet 选项】/【安全】/【受信任站点】,点 击【站点】,将 https://vdi.bjtu.edu.cn 加入信任站点。

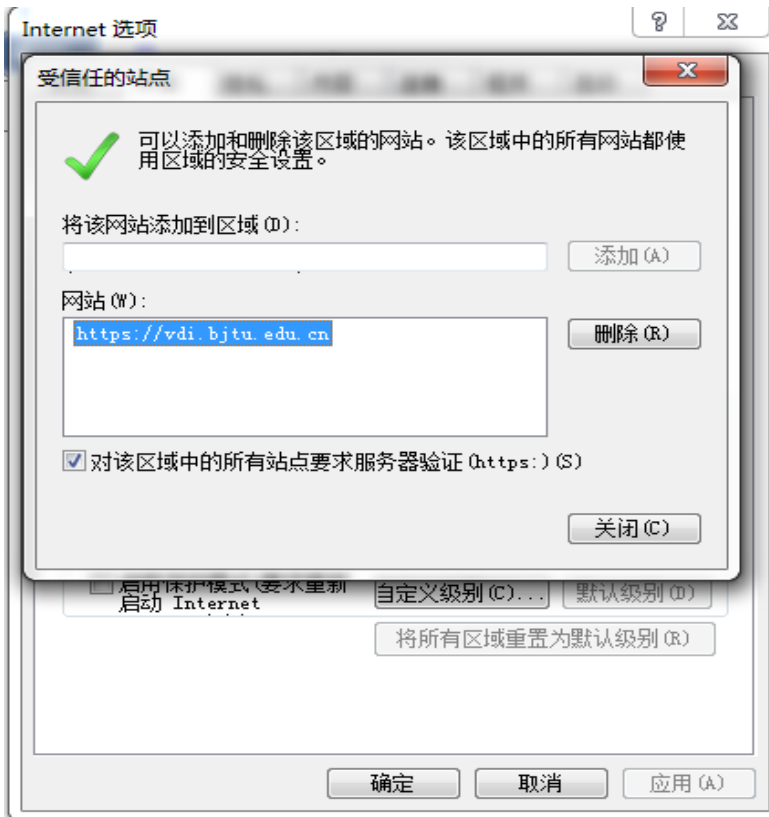

3)将受信任的站点的安全级别设置成默认:

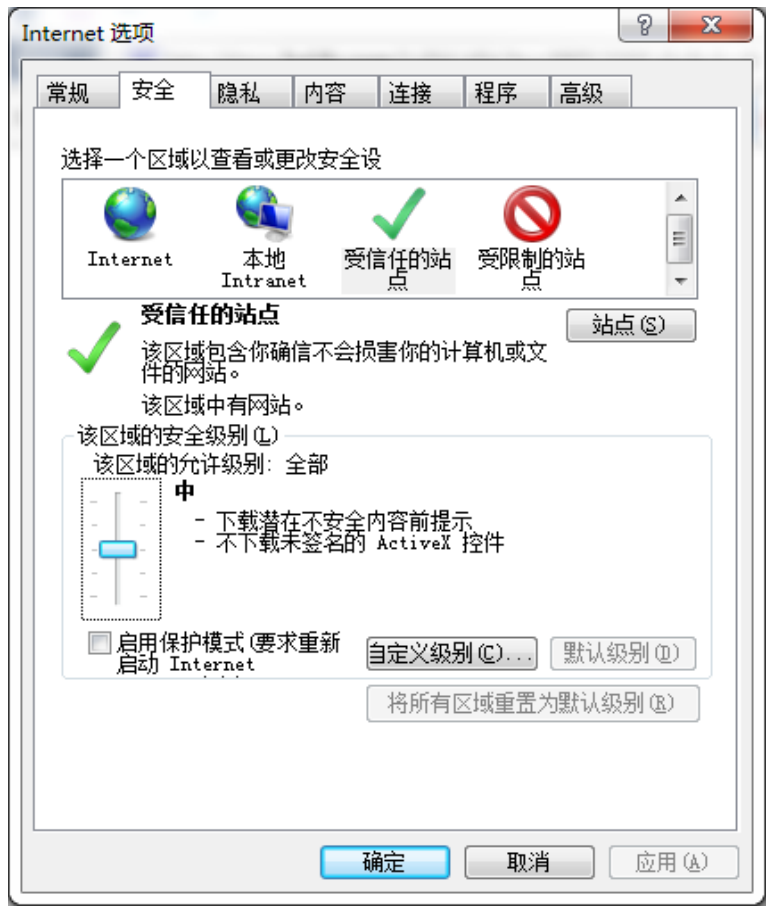

 在上方页面登陆账号和密码后,会弹出如下页面,如果您是第一次安装,确定您已阅 读、理解, 勾选"我同意 Citrix 许可协议" 复选框, 并点击【安装】; 如果您以 前安装过客户端,无需安装,可以直接通过[https://vdi.bjtu.edu.cn](https://vdi.bjtu.edu.cn/) 登录帐号和密 码。

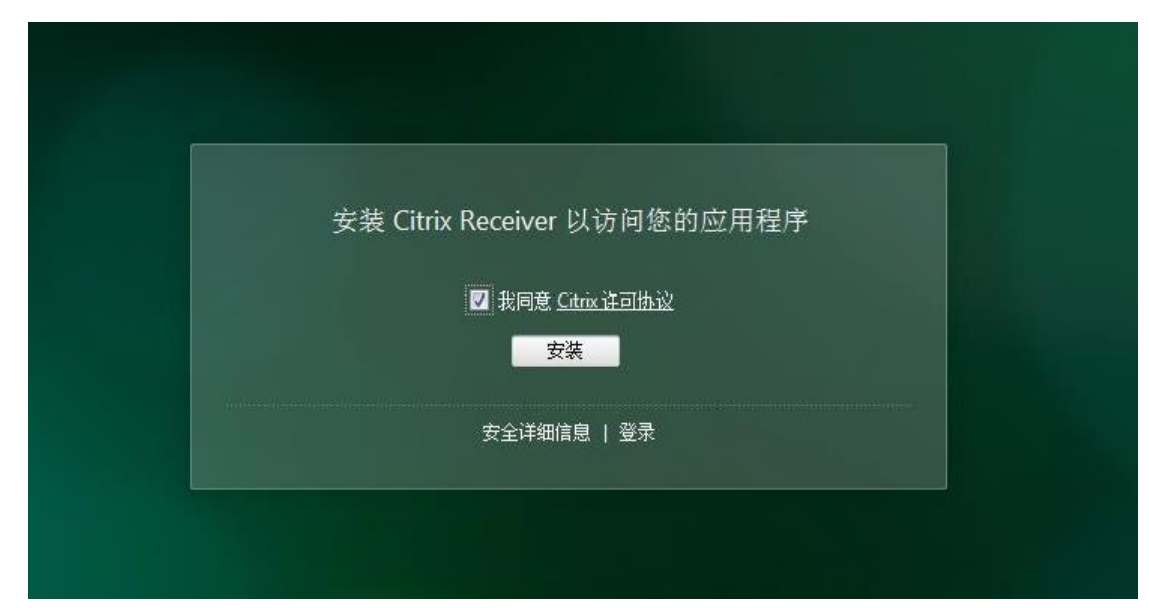

#### 第 6 页 共 12 页

 点击"安装"后,会出现程序运行及下载提示,点击【运行】,或者点击【保存】保 存到本地之后再运行, 如下图所示:

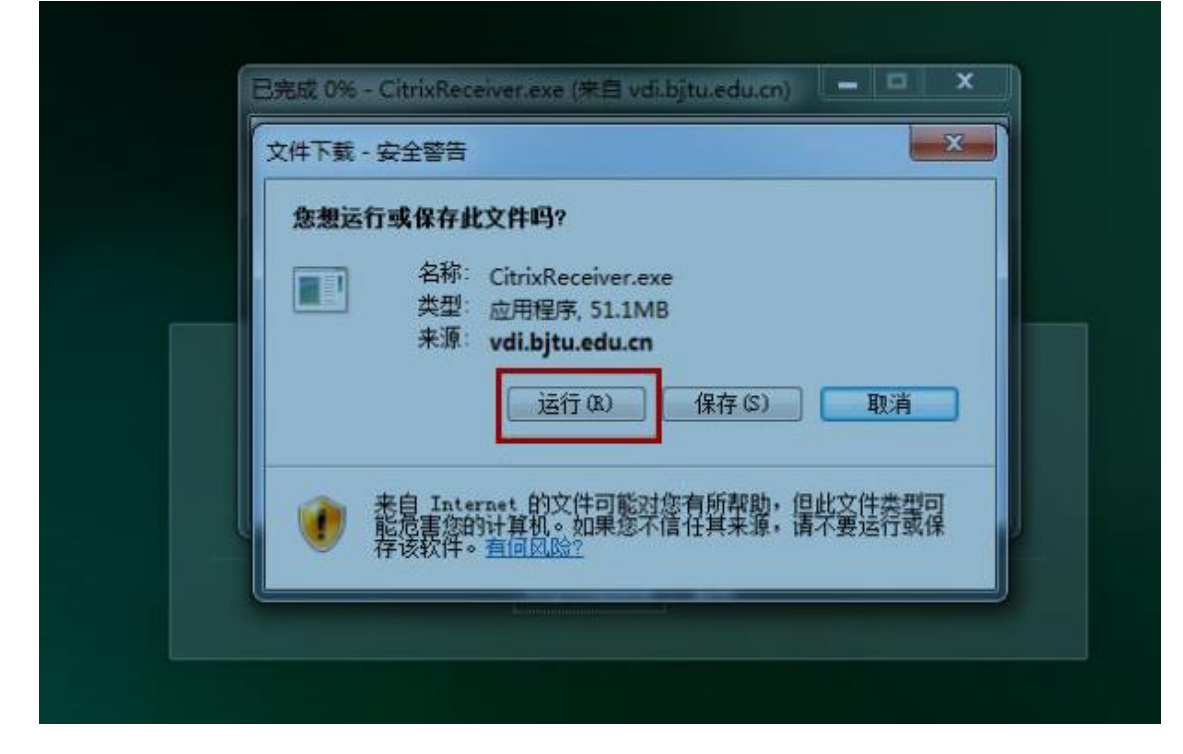

## 2.3登录虚拟桌面

1) web页面点击[https://vdi.bjtu.edu.cn](https://vdi.bjtu.edu.cn/)登录后,用户将看到如下登录界面,首 次登录建议更改密码(右上角)。

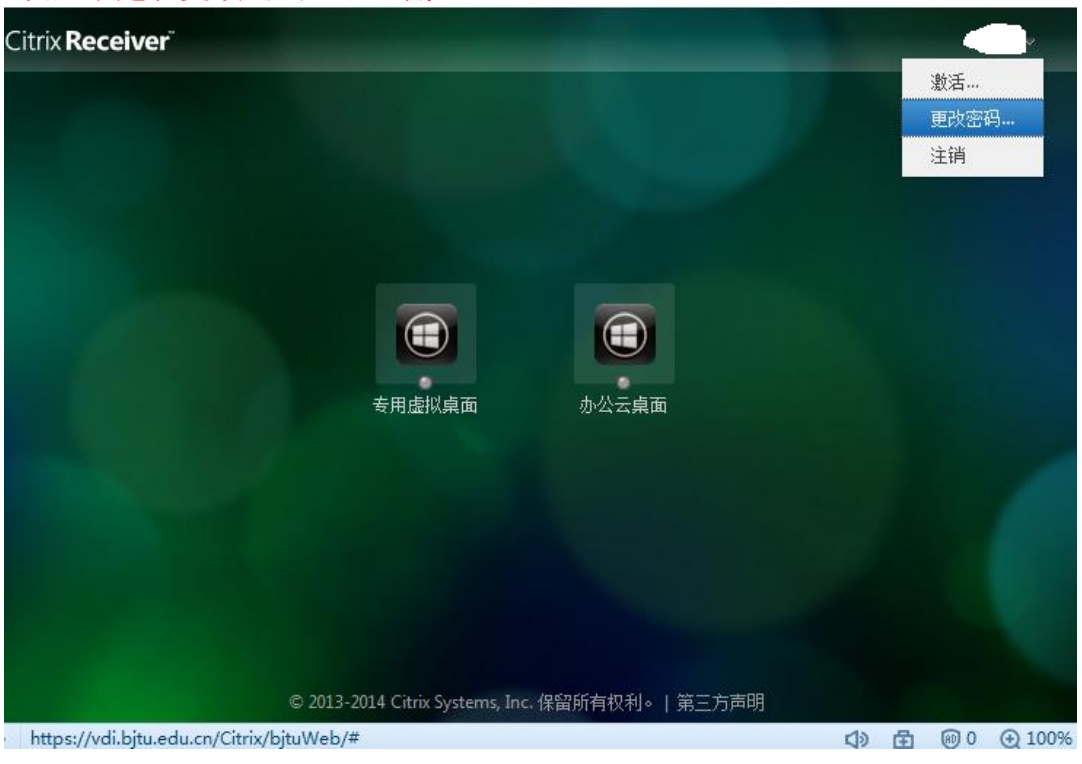

第 7 页 共 12 页

2) 点击上图中的【专用虚拟桌面】图标或【办公云桌面】,用户会看到相应的发 布给用户的虚拟桌面窗口,如图:

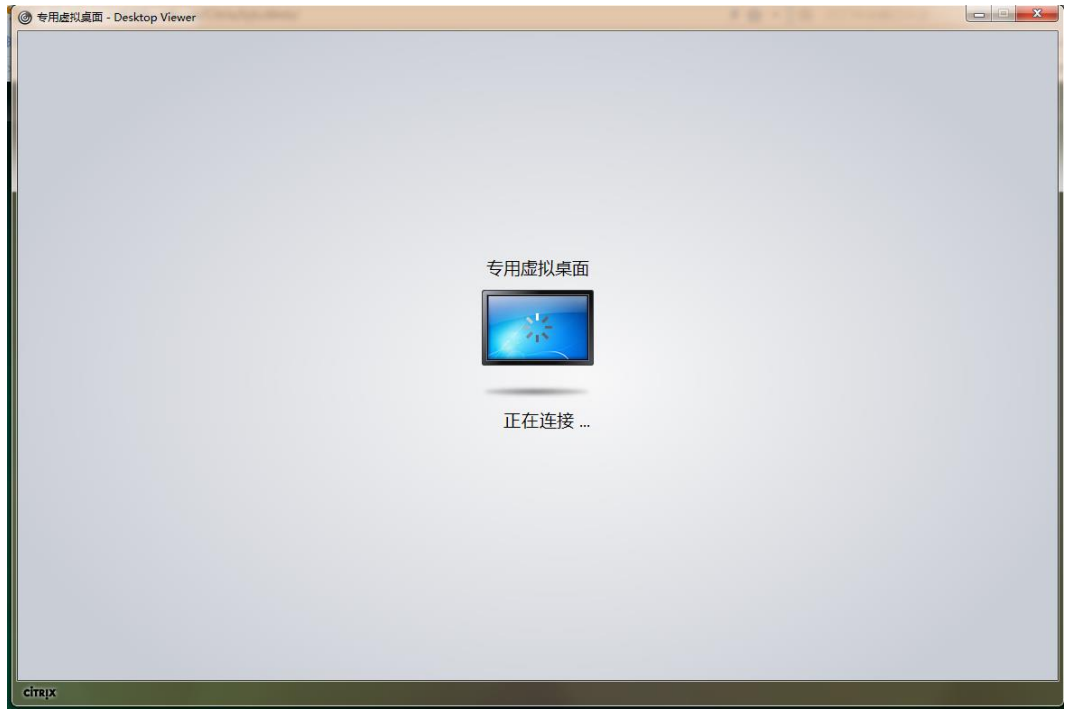

3) 等待系统为用户加载桌面完毕,用户即可以看到虚拟桌面窗口弹出,如图:

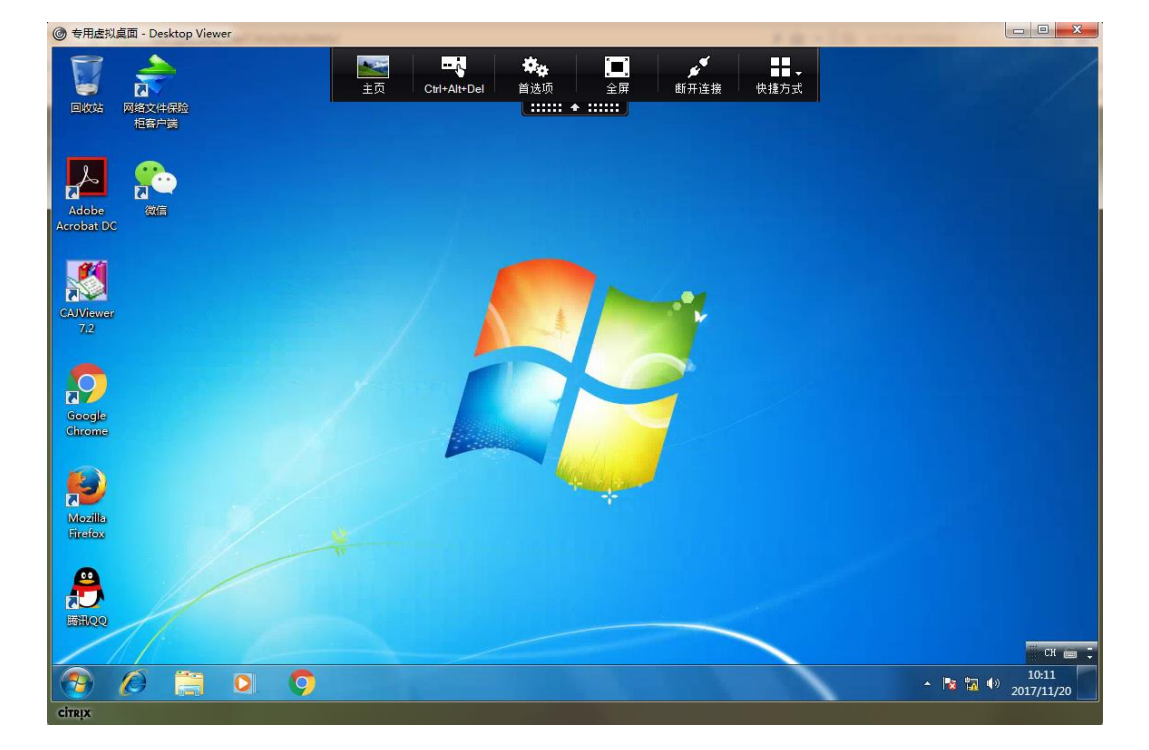

桌面的上面的citrix工具栏, 包含五个图标: 点击【主页】, 即可切换到本地终端; 点击【Ctrl+Alt+Del】即可启动任务管理器;【首选项】中可以设置本地文件访问权限; 【窗口】可使虚拟桌面在全屏显示不窗口之间切换;【断开连接】即切断终端不虚拟桌面 系统的连接,重新登陆即可重新使用(两个小时内重新连接仍然可以继续原来的工作, 数据不会丢失;如果超过两个小时再登陆,系统重新启动,相当于注销。

建议用户将虚拟桌面全屏显示使用,用户可以在此虚拟桌面环境中进行日常办公及开 发测试活动等。

## 2.4 使用虚拟桌面

作为一项虚拟桌面环境,为所有的用户创建统一的虚拟桌面模板,即初始化页面。用 户在使用过程中也可以安装他们需要的其它应用软件程序,其中办公云桌面注销登录后再 次登录,虚拟桌面恢复初始化桌面;而专用虚拟桌面会保留一切后来安装的软件程序,为用 户提供个性化的服务。

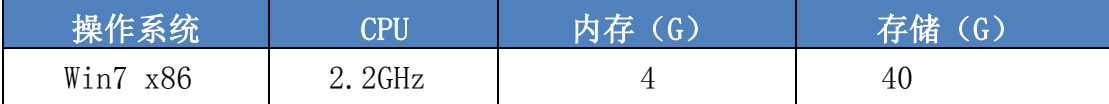

## 2.4.1 虚拟桌面安装程序

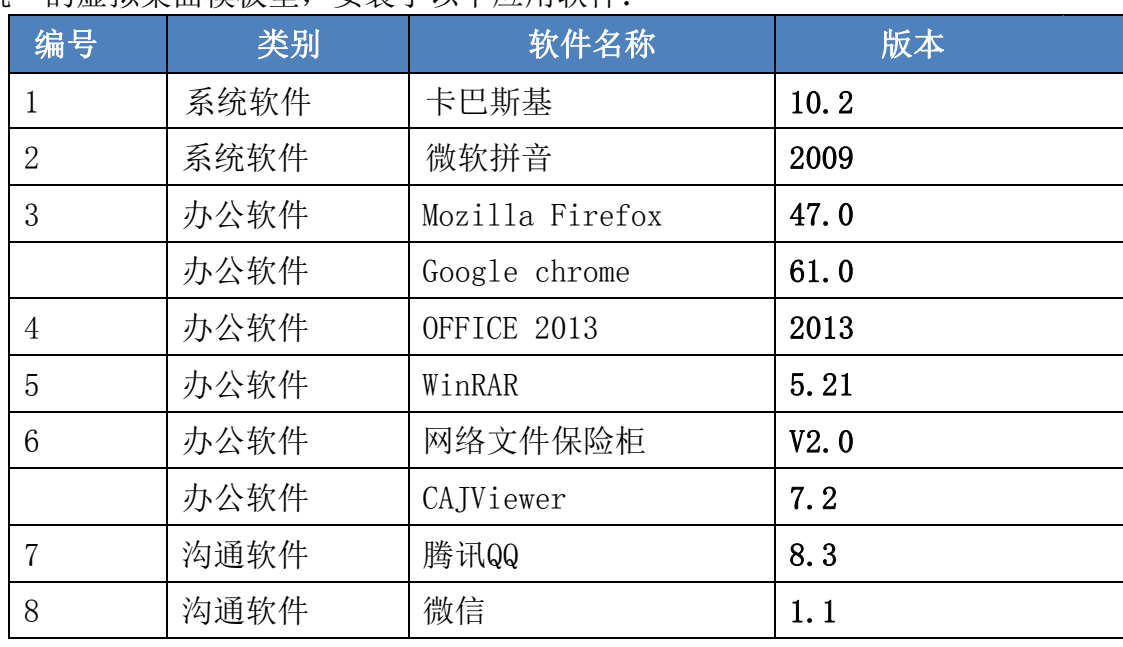

在统一的虚拟桌面模板里,安装了以下应用软件:

## 2.4.2 数据存储

第 9 页 共 12 页 用户个人数据存储的划分,按照每用户40GB 的容量规划。访问方式为网络共享的存储

(\\<server>\<username>\)。用户可以将产出的文件文档保存到共享的存储空间, 可 以将数据下载到本地,从而保障数据的安全。

## 2.5 虚拟桌面登出

用户完成工作后,只需点击控制栏上最右面的断开连接图标,即可退出虚拟桌面。 如果需要再次使用虚拟桌面,只需重新登录后,就会返回到退出时进行的操作。

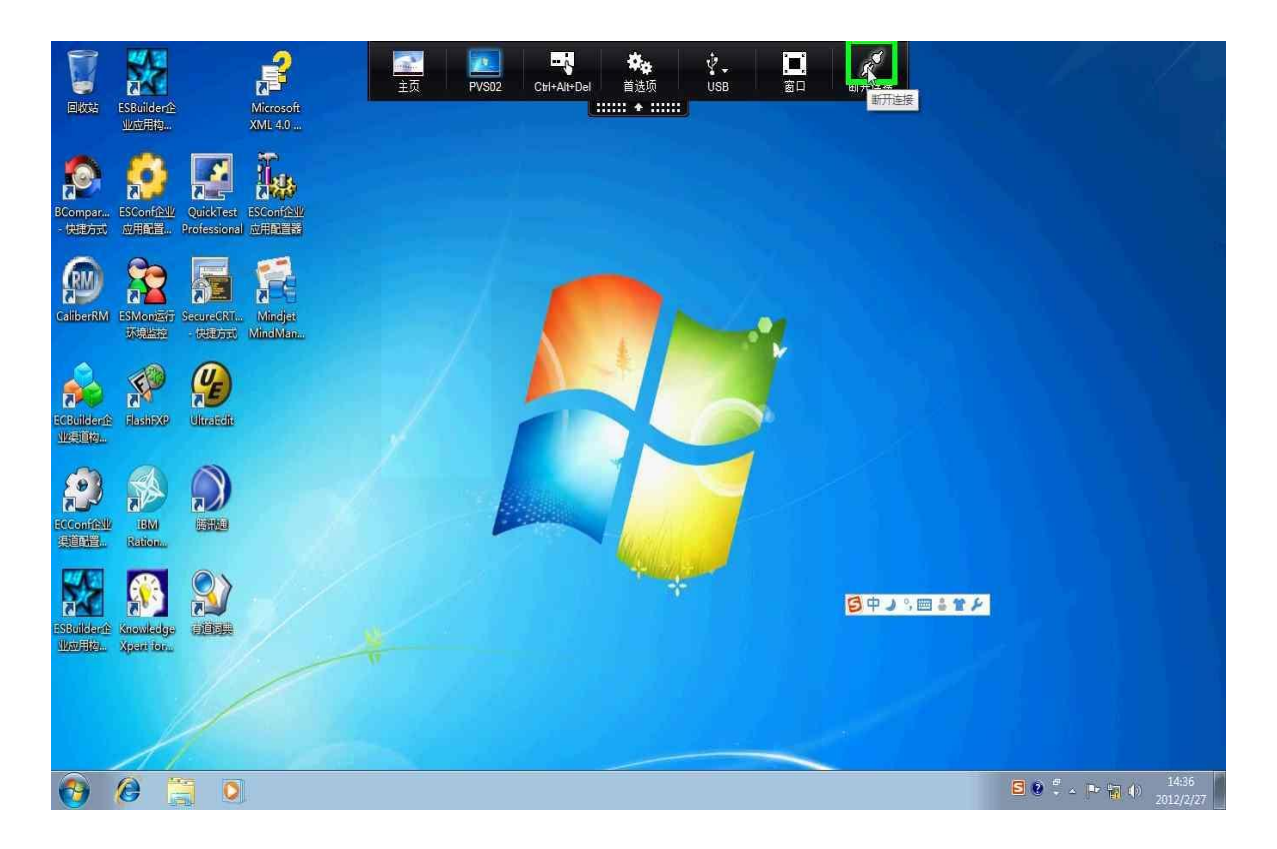

## 3 虚拟桌面常见问题解答

- 1) 用户登陆虚拟桌面系统,需要做哪几件事?
	- 确定有必要的终端设备(安装了Microsoft .NET Framework2.0以上版本的 台 式机或者笔记本)
	- 确认电脑安装了Citrix插件(Citrix Receiver),如未安装,可从下面的 https地址下 载: [https://vdi.bjtu.edu.cn](https://vdi.bjtu.edu.cn/)
	- 打开IE浏览器, 访问https://vdi.bjtu.edu.cn, 输入用户名和密码即可访问 虚拟桌面。
	- 用户第一次登陆后,建议用户修改用户登陆密码,以确保信息安全。
- 2) 如果我需要用的软件在桌面中没有安装,我自己能否安装?
	- 用户可以自行安装软件。
	- 办公云桌面用户个人数据需要保存在Z盘《我的云盘》里面。专用虚拟桌面用 户无此限制,C盘和Z盘均可保存用户个人数据。
- 3) 用户在客户端可以下载软件吗?
	- 可以下载,办公云桌面用户只能永久修改 Z盘里的内容。专用虚拟桌面用户无 此限制, C盘和Z盘里的内容均可永久修改。
- 4) 用户自己的文档和资料应该保存在哪里?
	- 办公云桌面用户自己的文档和资料只能存放到 Z盘, 每个用户在Z盘有30G的 存储空间。专用虚拟桌面用户无此限制, C盘和Z盘里均可存放。
- 5) 用户完成办公后,虚拟桌面用户应如何操作?
	- 办公云桌面完成办公后,用户应该断开连接,注销虚拟桌面,重新连接时,存 放到Z盘以外的数据将会丢失。专用虚拟桌面用户无此限制,正常断开连接,注 销虚拟桌面后, C盘和Z盘里的数据均可保留。
	- 如果用户短时间离开,建议用户保存文档数据,然后再选择断开连接,两个小 时内重新连接仍然可以继续原来的工作, 数据不会丢失; 如果超过两个小时 登陆, 系统重新启动,相当于注销或者关机。
- 6) 用户是否可以从虚拟桌面平台访问本地存储?
	- 用户登陆到虚拟桌面后,通过设置虚拟桌面正上方的下拉菜单中的"首选项" 讲 行配置: 读写和访问、只读访问, 读写访问。
	- 用户按照自己设定的访问权限访问本地存储。
- 7) 虚拟桌面系统是否支持多媒体(语音、视频文件以及 flash 等)?
	- 可以使用,不建议在广域网上频繁使用给网络带来压力。
- 8) 虚拟桌面系统是否支持客户端使用多显示器?
	- 客户终端支持多显示器情况下可以使用。

第 11 页 共 12 页

- 9) 在虚拟桌面环境中,如何使用打印机?
- 本地打印机在本地打印机中可以直接使用,网络打印机和原使用方式一致。 10) 虚拟桌面能支持哪些外部设备?
	- 目前支持常见的 USB、串口、幵口的接口设备, 例如 U 盘, 刷卡器, 密码键 盘,打印机等。
- 11) 用户离开本地开发中心,出差到其他开发测试中心,如何访问和使用虚拟桌面?
	- 用户可以访问自己的虚拟桌面,跟用户在原工作地操作相同。
- 12) 虚拟桌面系统是否支持其他终端(IPad,智能手机等)?
	- 目前支持的终端除 Windows外, 还有 MAC OS, IOS, Android, 黑莓等, 终端 解决网络连通后即可以使用,使用之前,先下载citrix receiver 客户端,安 装成功后, 通过浏览器搜索[https://vdi.bjtu.edu.cn](https://vdi.bjtu.edu.cn/), 登陆账号和密码即 可。
- 13) 在虚拟桌面环境下,如何给软件升级、安装补丁更新?
	- 管理员维护虚拟桌面模板时,统一升级,统一安装补丁。
- 14) 一旦网络出现问题,用户是否可以离线工作?
	- 只能转到本地电脑工作。
- 15) 虚拟桌面系统支持的用户个性化配置有哪些?
	- 用户的 user profile 有关的设置可以修改, 比如收藏夹, 桌面快捷方式, 开 始菜 单,软件设置等。
- 16) 用户之间的文件传输应如何完成?
	- 可以通过网络共享来实现,也可以介于即时消息工具。
- 17) 用户在登陆时点击虚拟桌面,弹出下载 launch.ica 文件,无法正常登陆。
	- 可能用户的终端上装了其它下载软件,浏览器被监视了。
	- 解决方法:在下载软件中关闭监控设置后,再使用 IE 登录虚拟桌面。如迅 雷,点击配置->监控设置-> 取消各项监控。